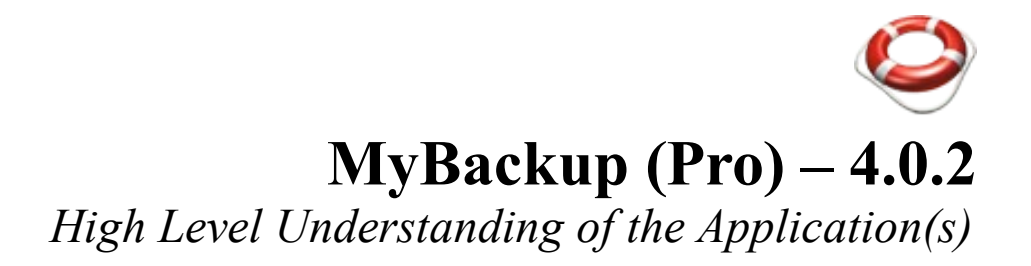

*Version:1.19, November 21 2013*

This document is for end users of MyBackup and\or MyBackup Pro

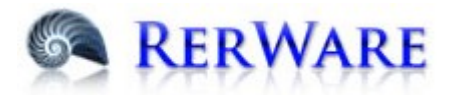

**RerWare, LLC PO Box 312544 Detroit, Michigan 48231**

*© Copyright 2013 RerWare, LLC, All Rights Reserved These notes are the property of RerWare, LLC and possibly embody proprietary trade secrets and possible confidential information.*

# Table of Contents

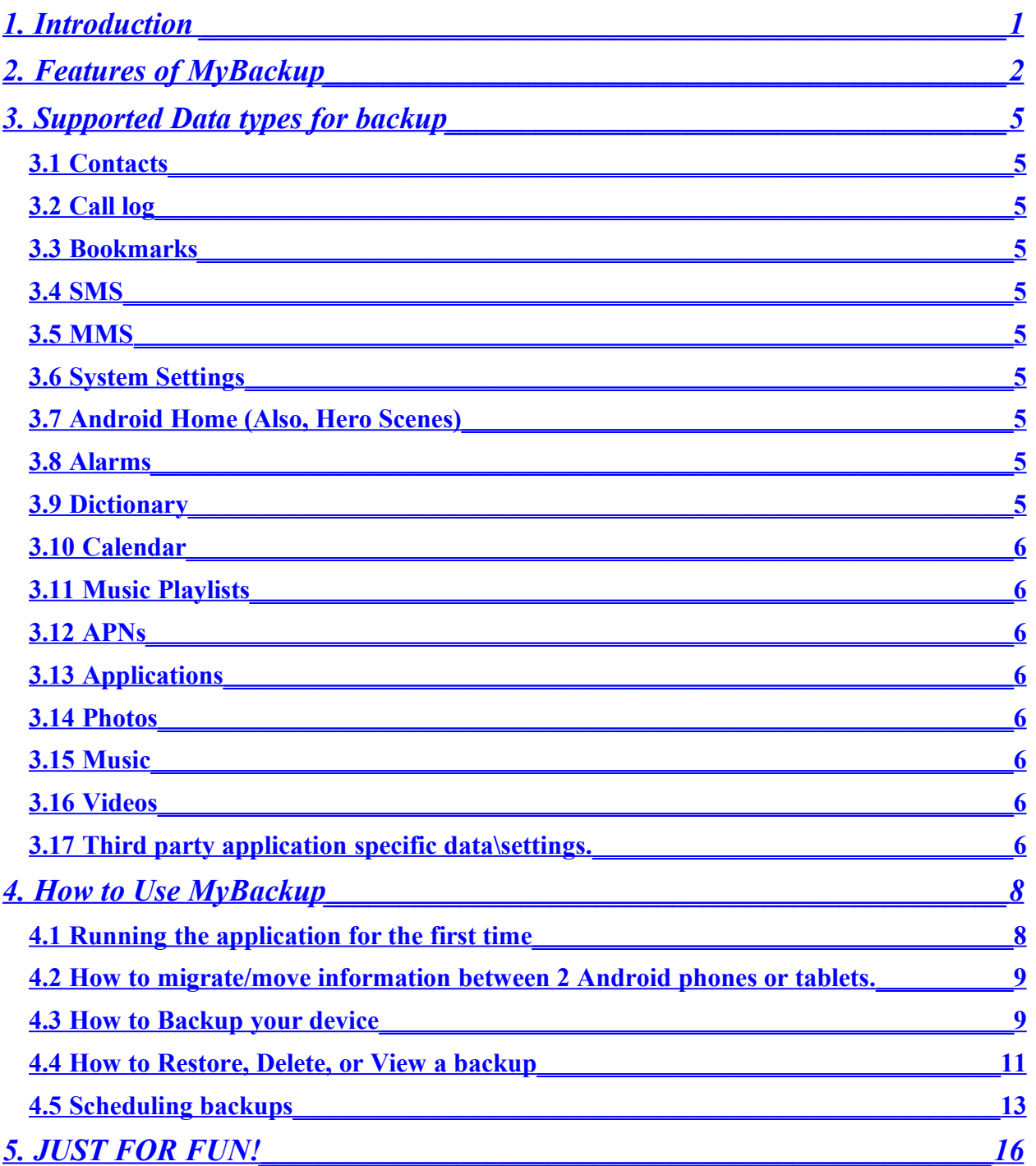

# <span id="page-2-0"></span>**1. Introduction**

This document is intended for users, or potential users, of RerWare MyBackup and\or users of RerWare MyBackup Pro (From here on it will be referred to as MyBackup).

This document will explain all the features of MyBackup, all supported data types for backup, information about backing up application install APK files, and a high level explanation of how to use MyBackup.

MyBackup is localized in the following languages:

- English
- German
- Spanish
- French
- Italian
- Japanese
- Korean
- Simplified Chinese
- Traditional Chinese
- Hebrew
- Greek
- Hungarian
- Finnish
- Polish
- Russian

# <span id="page-3-0"></span>**2. Features of MyBackup**

The following are features of MyBackup.

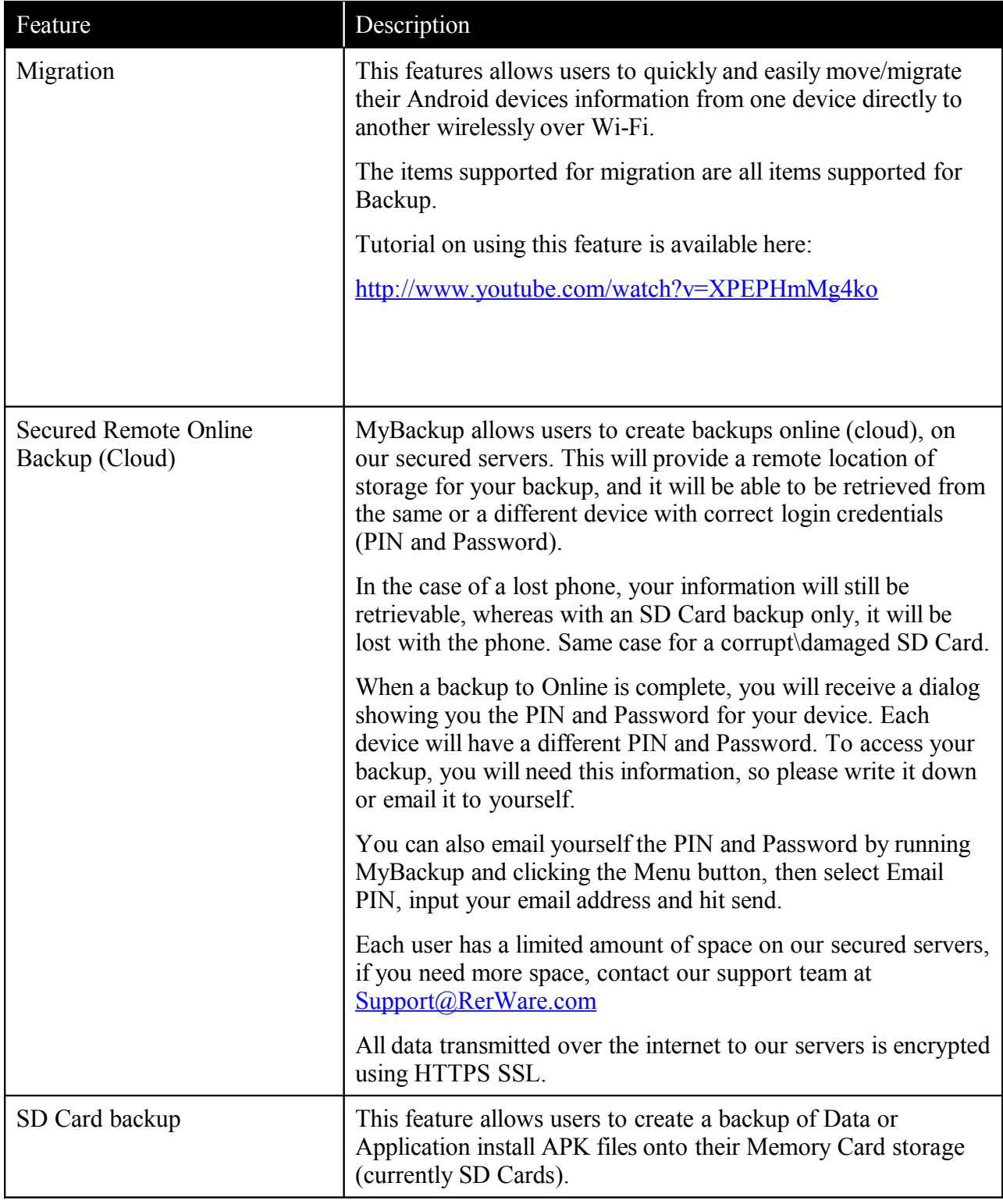

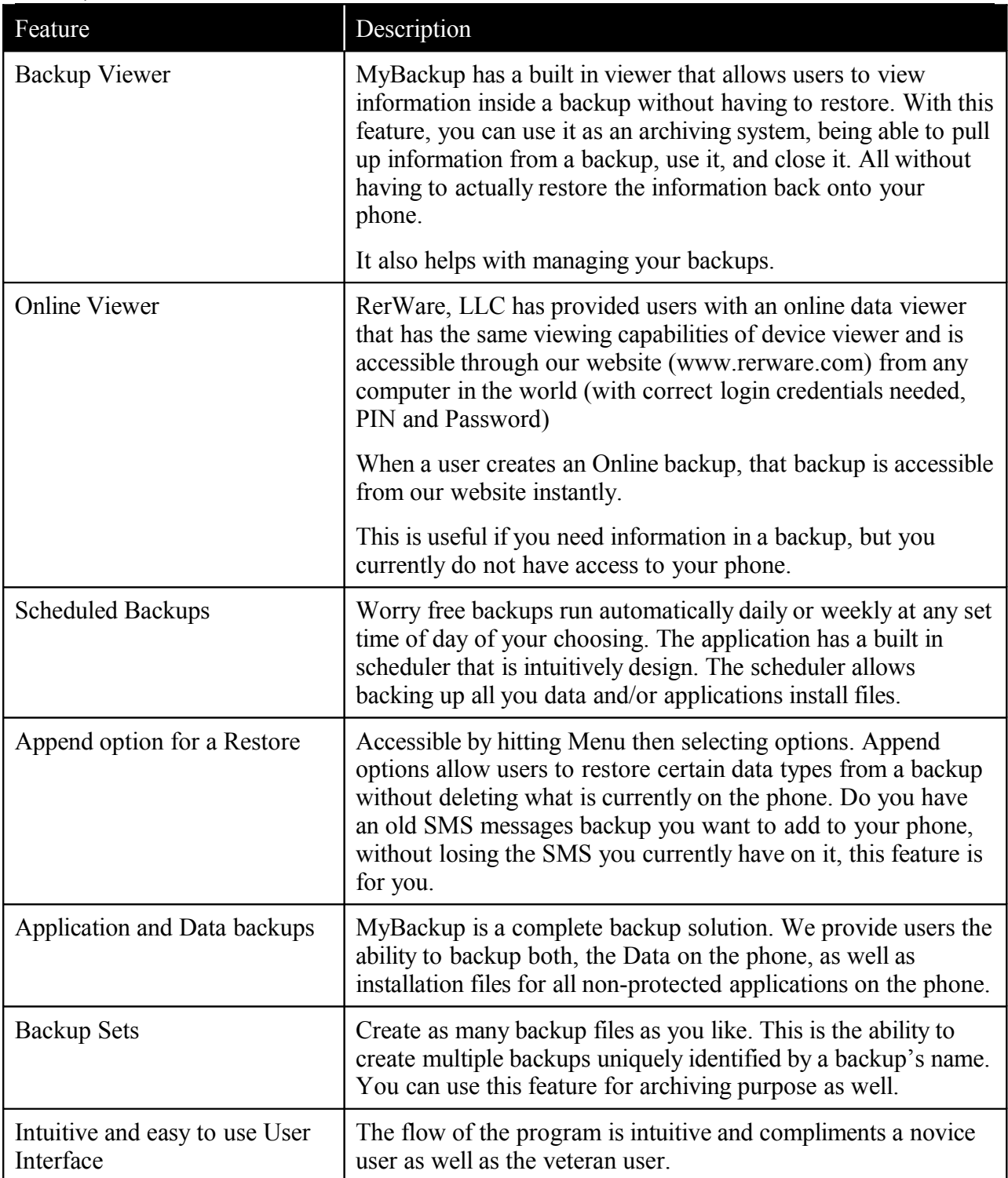

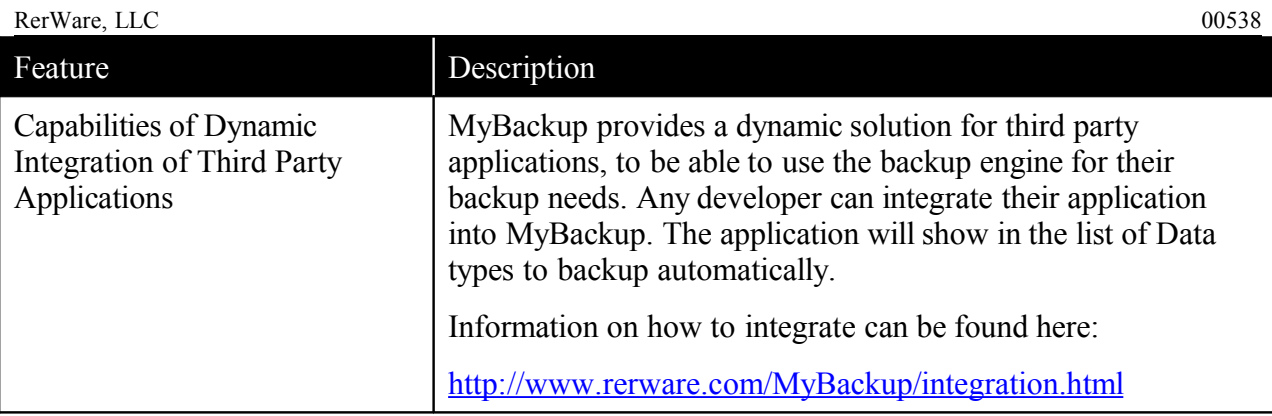

# <span id="page-6-9"></span>**3. Supported Data types for backup**

The following are supported data types.

# <span id="page-6-8"></span>**3.1 Contacts**

All contact information (name, number, icon, organizations, starred, notes, emails, etc…) is securely saved when creating a backup, and restored completely if you need it. We also support Gmail sync after a restore, which means you will not have problems with Gmail after a restore of your contacts. If you receive a message about too many contacts deleted after restore, just hit 'delete items' option only one time.

# <span id="page-6-7"></span>**3.2 Call log**

All of your call log will be saved\restored with correct date\time information. Note that some Android systems only keep the last 500 logs.

# <span id="page-6-6"></span>**3.3 Bookmarks**

All of your default browser bookmarks are supported.

# <span id="page-6-5"></span>**3.4 SMS**

All SMS messages are stored and restored completely, regardless of which Android phone you are coming from, or moving to.

# <span id="page-6-4"></span>**3.5 MMS**

All MMS messages and attachments are also stored and restored completely, regardless of which Android phone you are coming from, or moving to.

# <span id="page-6-3"></span>**3.6 System Settings**

The settings setup on your device will be backed up. The exact settings supported differ with each Manufacturer and device. We can tell you that if it is possible to support, we support it!

# <span id="page-6-2"></span>**3.7 Android Home (Also, Hero Scenes)**

Android Home shortcuts and Hero Scenes are supported. Restoring a backup of home shortcuts from non Hero phone to a Hero phone will show the shortcuts in the classic home view. All backups created from Hero and restored back to Hero will be in Scenes and are fully supported.

# <span id="page-6-1"></span>**3.8 Alarms**

All of your enabled and disabled Alarms are supported.

# <span id="page-6-0"></span>**3.9 Dictionary**

User dictionary words are supported.

# <span id="page-7-7"></span>**3.10 Calendar**

MyBackup Pro will protect your calendar events' information, with the ability to restore and maintain support with Google calendar sync.

#### <span id="page-7-6"></span>**3.11 Music Playlists**

Your music playlists are backed up and restored correctly.

#### <span id="page-7-5"></span>**3.12 APNs**

This option will backup the APNs setup on the device. Restoring this data type should only be done by more technical users, as some APN settings may not work on a different device.

#### <span id="page-7-4"></span>**3.13 Applications**

We support backing up the application install files (including the data/settings of the application if root is available on the device). Backup is available to the Cloud or Locally.

#### <span id="page-7-3"></span>**3.14 Photos**

All the photos on the device can be backed up to the Cloud or Locally.

#### <span id="page-7-2"></span>**3.15 Music**

All the music on the device can be backed up to the Cloud or Locally.

#### <span id="page-7-1"></span>**3.16 Videos**

All the videos on the device can be backed up to the Cloud or Locally.

#### <span id="page-7-0"></span>**3.17 Third party application specific data\settings.**

These are known third party integrated applications:

[- aHome](https://market.android.com/details?id=mobi.bbase.ahome) [- AK Notepad](https://market.android.com/details?id=com.akproduction.notepad) [- anMoney](https://market.android.com/details?id=com.zvasvari.anmoneyp) [- Apps Organizer](https://market.android.com/details?id=com.google.code.appsorganizer) [- aTrackDog](https://market.android.com/details?id=com.a0soft.gphone.aWatchDog) [- Calendar Snooze](https://market.android.com/details?id=com.bitfire.development.calendarsnooze) [- Car Locator](https://market.android.com/details?id=com.edwardkim.android.carlocatorfull) [- COL Reminder](https://market.android.com/details?id=com.colapps.reminder) [- dxTop Pro : Home Alternative](https://market.android.com/details?id=com.android.dxtop.launcher) [- EboBirthday](https://market.android.com/details?id=com.ebomike.ebobirthday) [- Fuel Use](https://market.android.com/details?id=swsystem.mpg) [- Four in a Row HD](https://market.android.com/details?id=com.mocelet.fourinrow) [- GasRecord](https://market.android.com/details?id=com.asp.gasrecord) [- GDocs](https://market.android.com/details?id=art.wild.gdocs) [- Meridian Player Noble](https://market.android.com/details?id=org.iii.romulus.meridian) [- Missed Call for Android 2.0](https://market.android.com/details?id=de.anno.android.missedCallDroid) [- Mobile Project Manager](https://market.android.com/details?id=com.hawkmoon.mpm) [- More Icons Free Widget](https://market.android.com/details?id=com.reeyees.moreiconsfreewidget) [- More Icons Widget](https://market.android.com/details?id=com.reeyees.moreiconswidget) [- MyLifeOrganized](https://market.android.com/details?id=net.mylifeorganized.mlo) [- MyTrails](https://market.android.com/details?id=com.frogsparks.mytrails) [- Note Everyting](https://market.android.com/details?id=de.softxperience.android.noteeverything) [- Note Everyting Pro](https://market.android.com/details?id=de.softxperience.android.noteeverythingpro)

RerWare, LLC 00538 [- OI NotePad](https://market.android.com/details?id=org.openintents.notepad) <u>[- OI Safe](https://market.android.com/details?id=org.openintents.safe)</u> [- OI Shopping list](https://market.android.com/details?id=org.openintents.shopping) [- PalmNote](https://market.android.com/details?id=spazee.pnote) [- Poker Income Bankroll Tracker](https://market.android.com/details?id=com.iPhonePokerIncome) [- Power Manager](https://market.android.com/details?id=com.acme.android.powermanager) [- Power Manager Pro](https://market.android.com/details?id=com.acme.android.powermanagerpro) [- Quick Profiles](https://market.android.com/details?id=de.softxperience.android.quickprofiles) [- Smart Keyboard PRO](https://market.android.com/details?id=net.cdeguet.smartkeyboardpro) [- StreamFurious](https://market.android.com/details?id=com.streamfurious.android.free) [- Time Tracking by Inovox](https://market.android.com/details?id=de.inovox.timetracker) <u>[- What's On TV](https://market.android.com/details?id=se.nufsus.tvguide)</u> <u>[- WordMix](https://market.android.com/details?id=de.saschahlusiak.wordmix)</u> <u>[- WordMix Pro](https://market.android.com/details?id=de.saschahlusiak.wordmixpro)</u>

Want to be added to this list and expose your application to millions of our users?

Any application can integrate with MyBackup for backing up and restoring of data\settings specific to that application. More information can be found here:

<http://www.rerware.com/MyBackup/integration.html>

# <span id="page-9-1"></span>**4. How to Use MyBackup**

MyBackup Pro is extremely easy to use. It is designed in a way that navigates the user through the process in a step-by-step fashion.

# <span id="page-9-0"></span>**4.1 Running the application for the first time**

You must read the End User License Agreement. If you do not agree to the terms of use of this application, hit Disagree. If you do agree, select Agree.

(Note: This image is only partial of the agreement; this is not the agreement itself. You must read the agreement as it appears on your device)

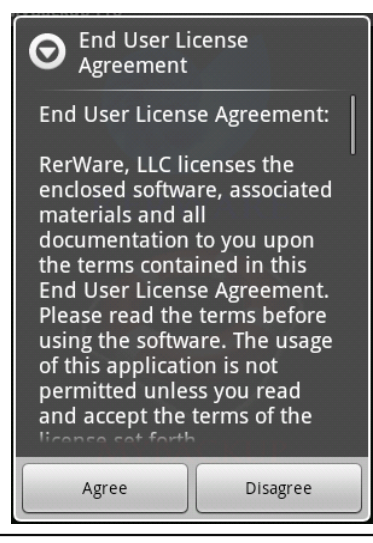

Next, you are prompted to create a password and tie in your Email address. The Email address is used in case you ever forget your password.

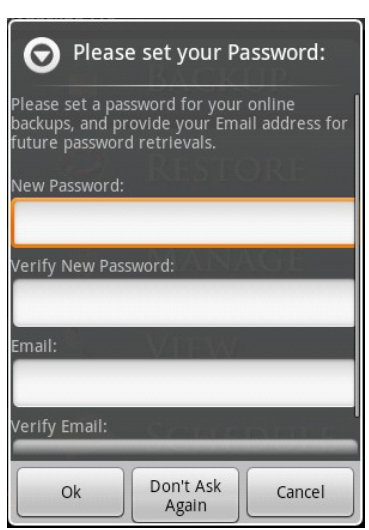

The 2 password fields must match. As well as the 2 Email fields. Once your password is changed, the application will prepare an Email for you to send to yourself which will have your login information.

# <span id="page-10-1"></span>**4.2 How to migrate/move information between 2 Android phones or tablets.**

A tutorial video is available that shows you how to use this function:

<http://www.youtube.com/watch?v=XPEPHmMg4ko>

#### <span id="page-10-0"></span>**4.3 How to Backup your device**

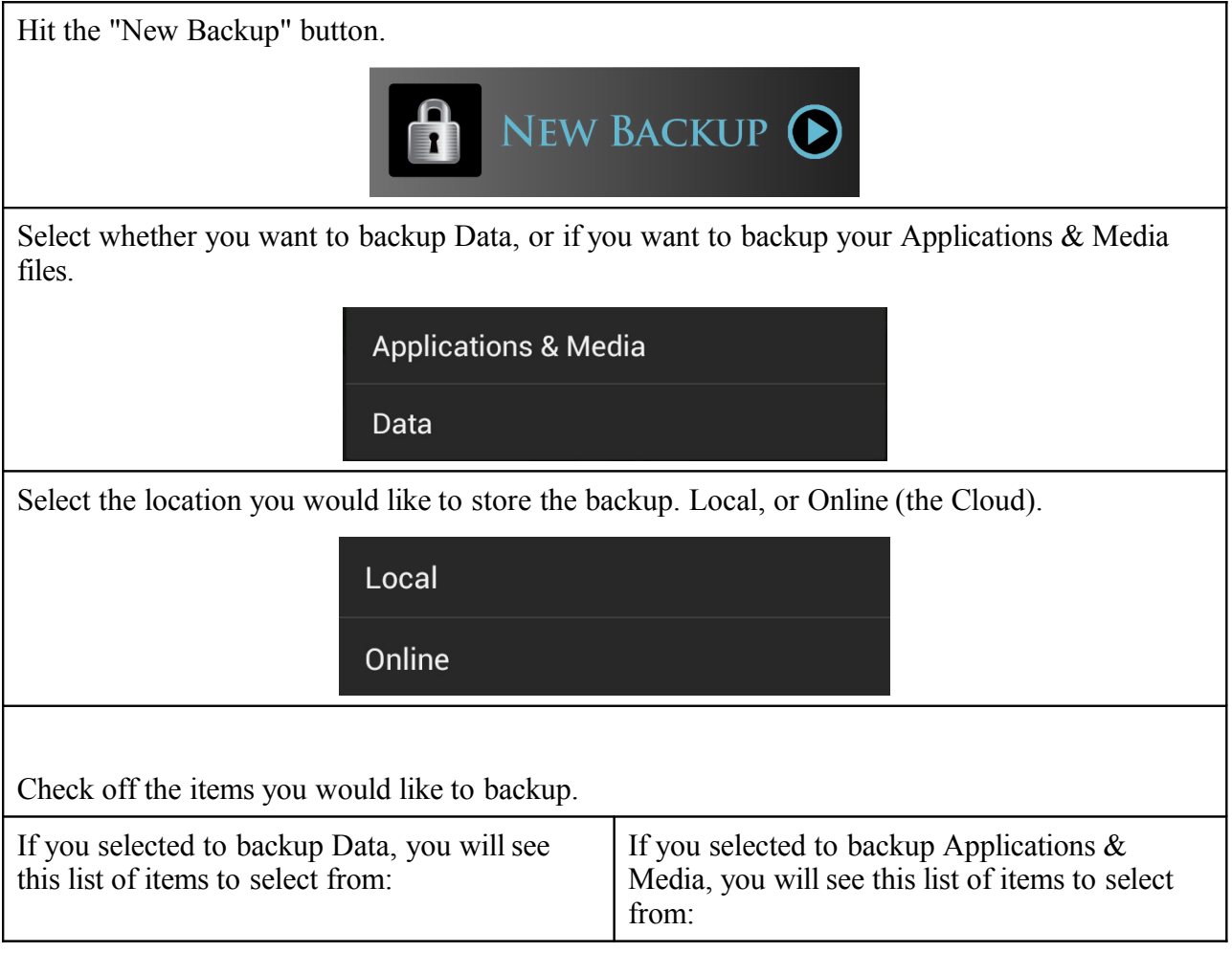

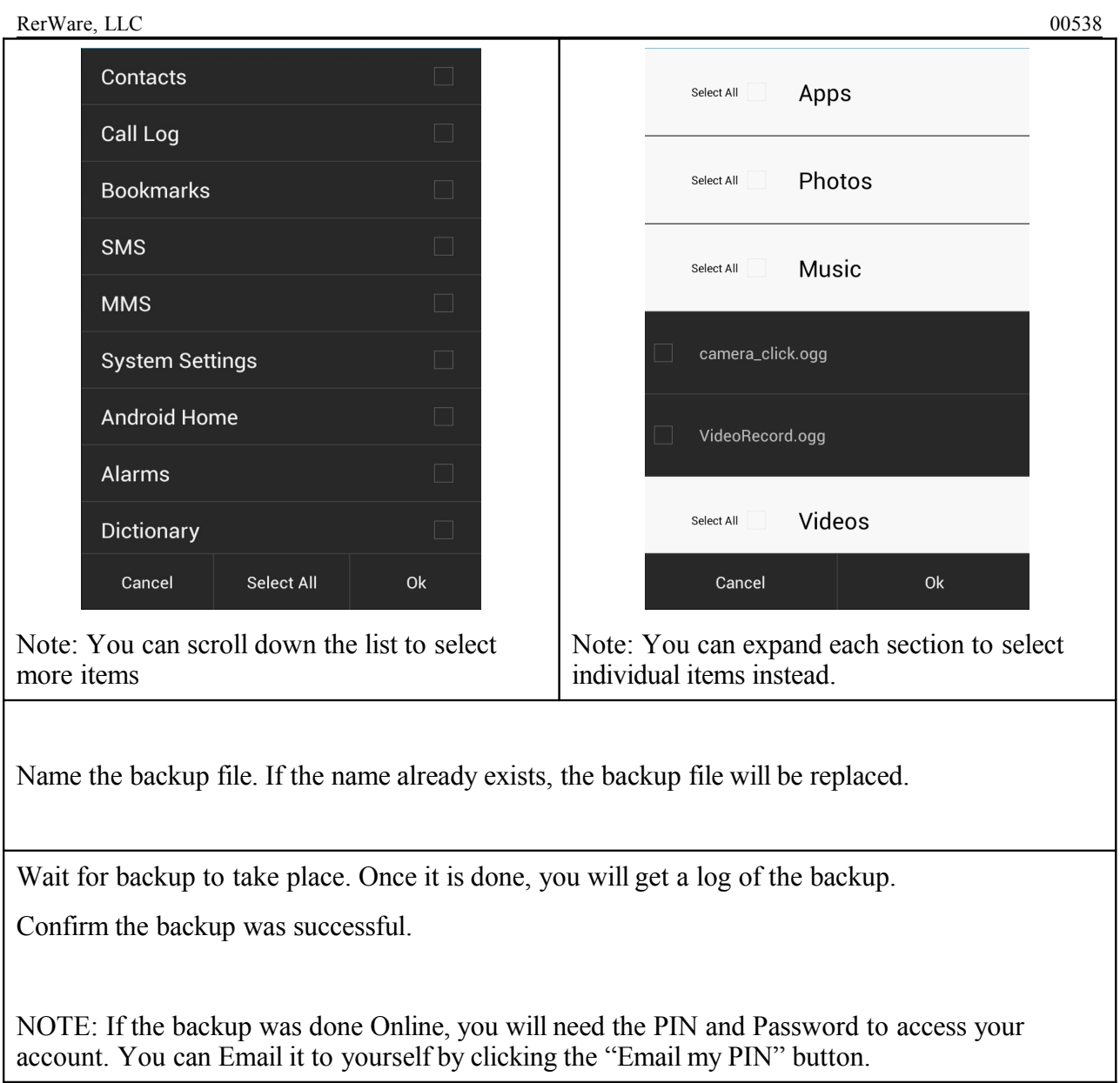

#### <span id="page-12-0"></span>**4.4 How to Restore, Delete, or View a backup**

Note: If you are restoring, deleting, or viewing data from a different phone and the backup was created to the SD card of the old phone, make sure to move the SD card into the phone you wish to restore the Data onto. If the backup was created Online from the old phone, make sure you enter the PIN and Password of the old phone's account when prompted for PIN\Password during the accessing of your backup process.

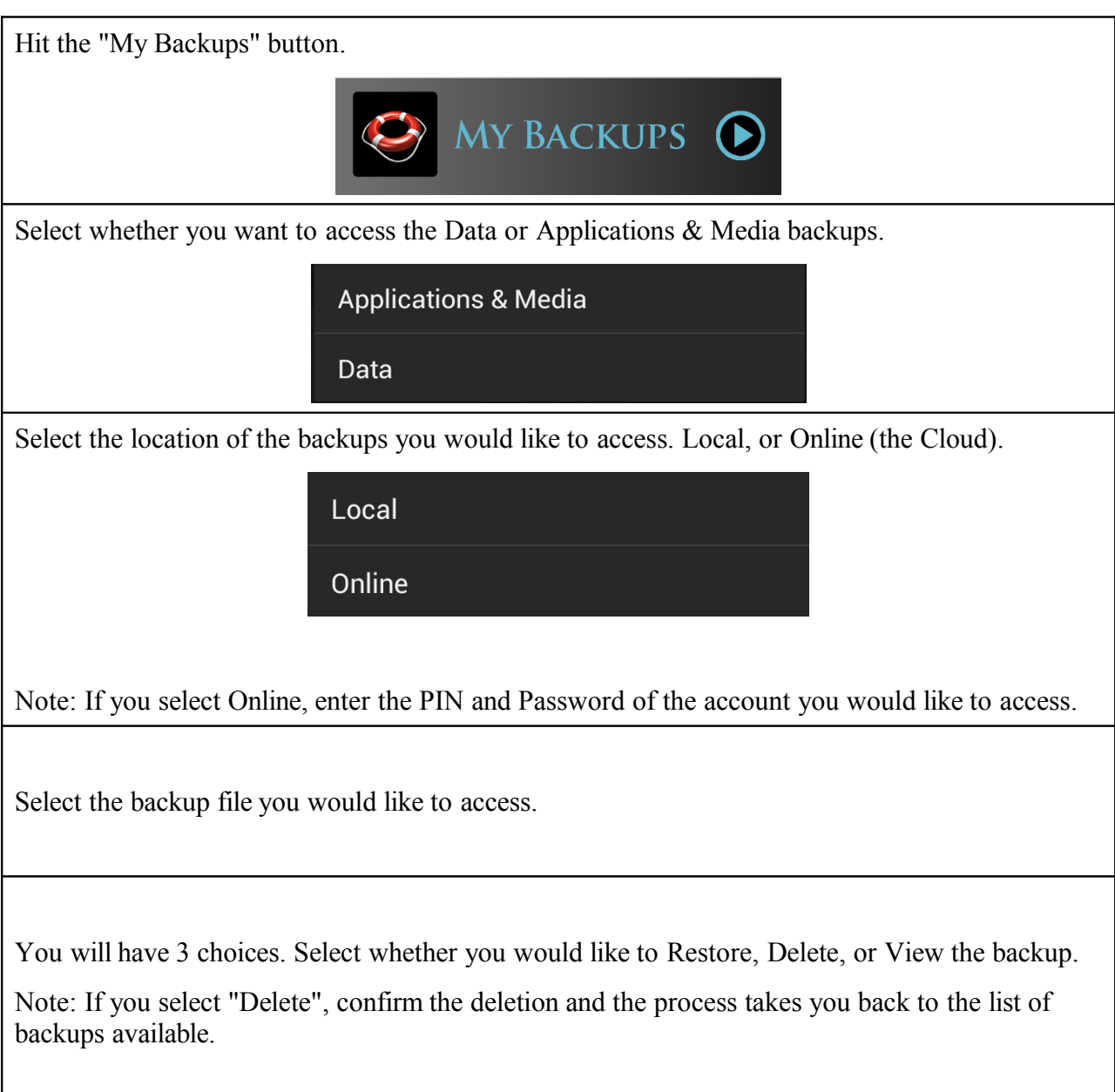

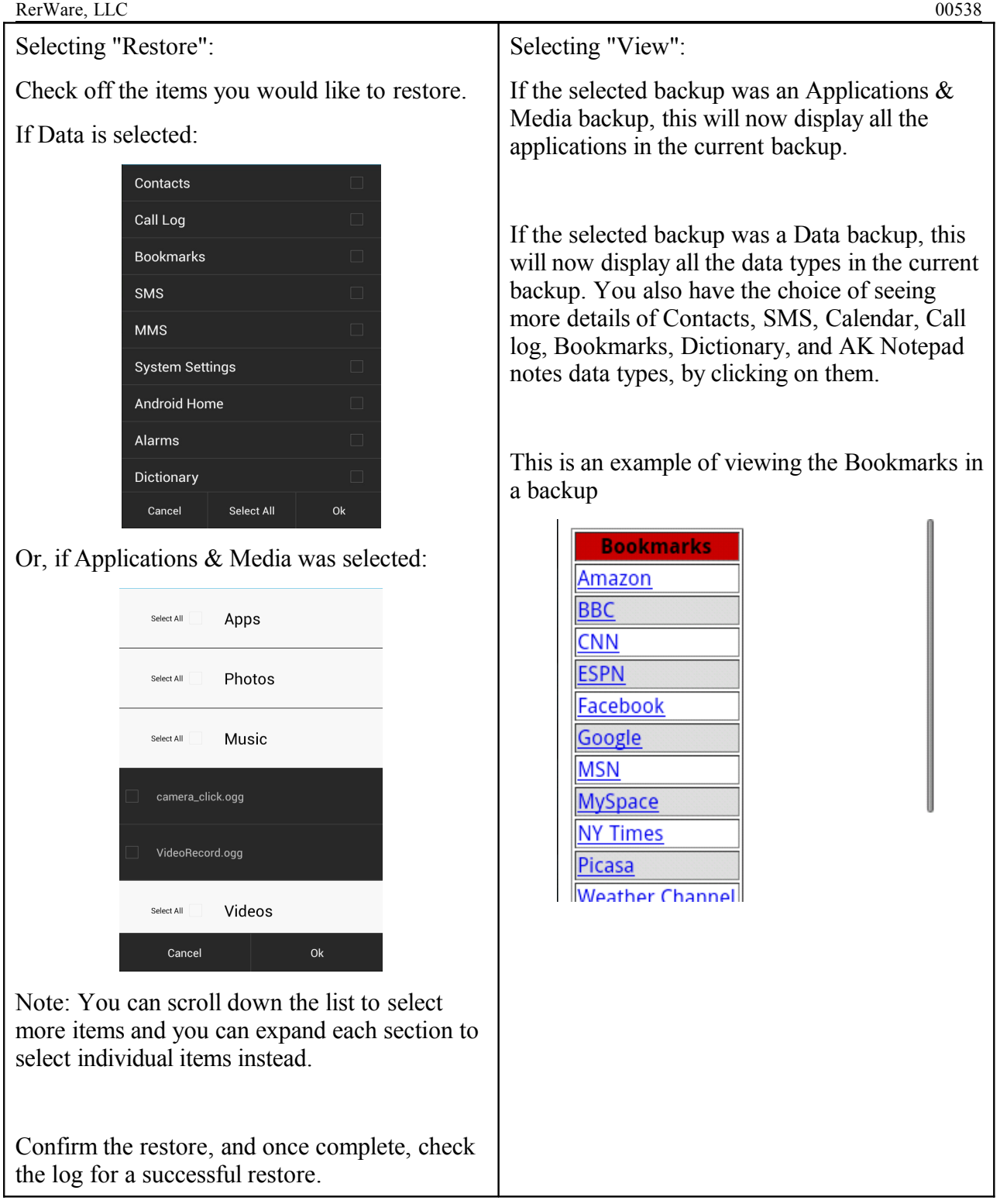

# <span id="page-14-0"></span>**4.5 Scheduling backups**

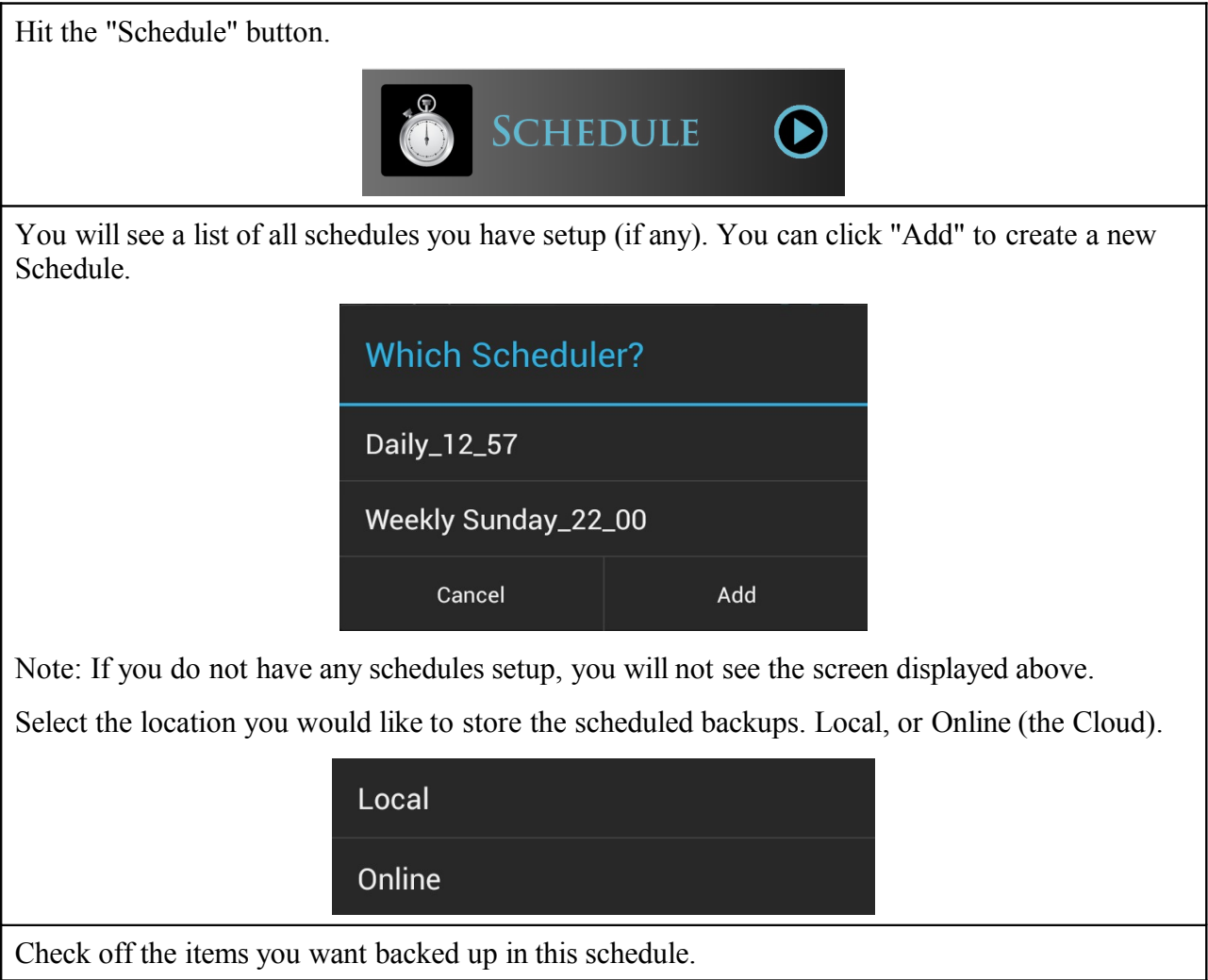

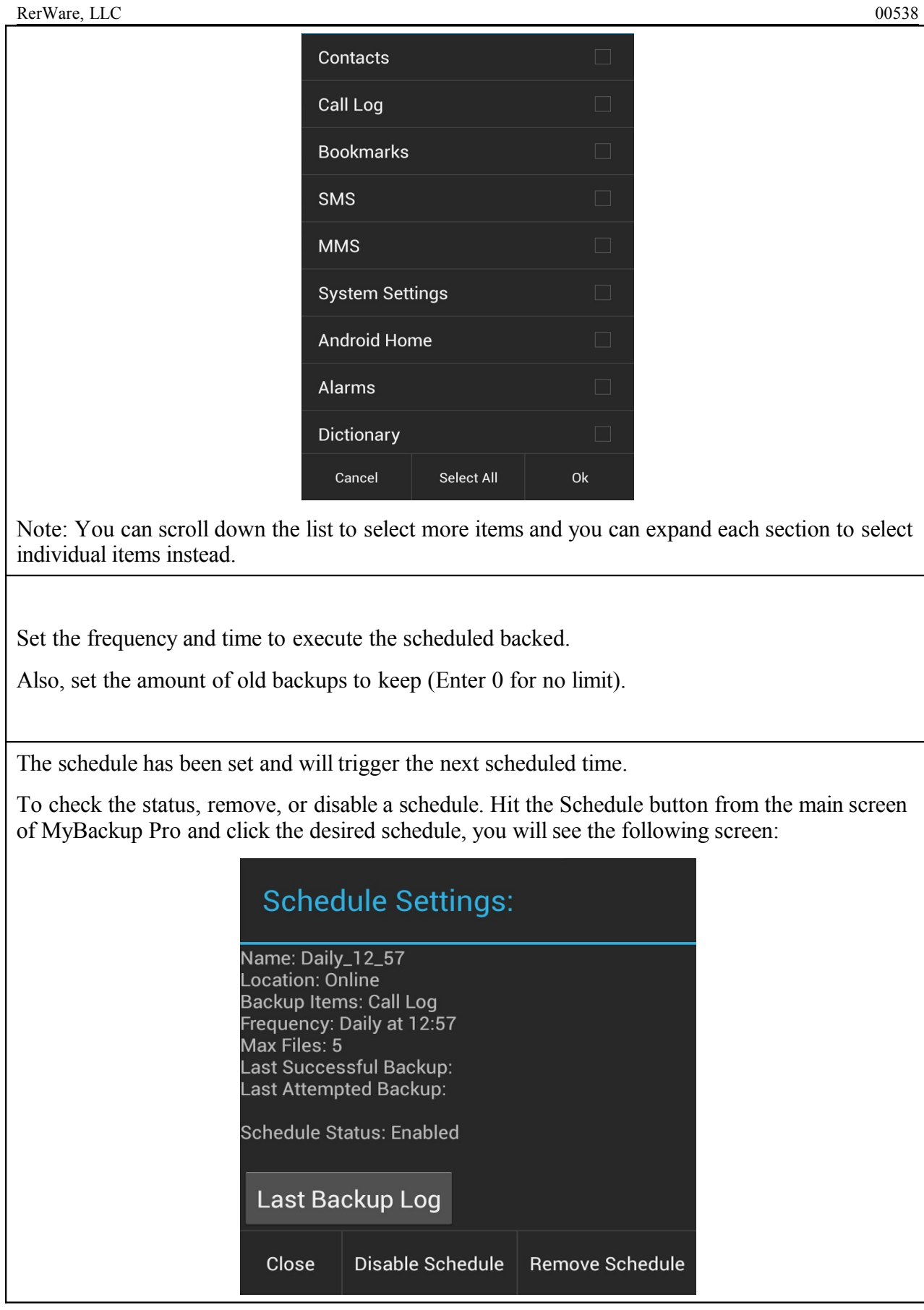

backup.

# <span id="page-17-0"></span>**5. JUST FOR FUN!**

Videos we think you will enjoy!  [youtu.be/eAwYFMqKTX8](http://t.co/Wo4HYeAQQs)  [youtu.be/TXFwK2pamH0?a](http://t.co/IJLgrTwLRZ)  [youtu.be/vIMsJGfpx\\_I](http://t.co/VUecqFS1HR)

Like us on Facebook! <http://www.facebook.com/pages/MyBackup-Pro/173863226049742>

Follow us on Twitter! <http://twitter.com/rerware>